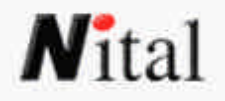

# **Panorama Maker 3**

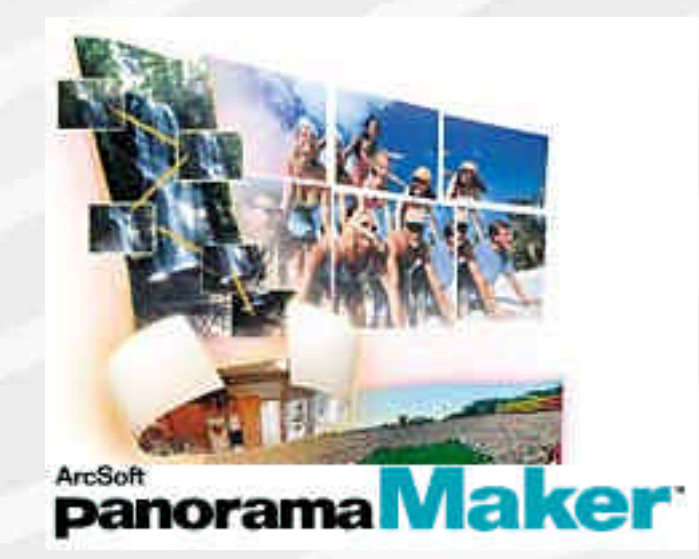

### **di Gerardo Bonomo**

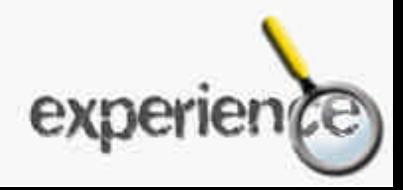

### **PREMESSA**

Un sogno fotografico difficilmente realizzabile con la pellicola è quello della fotografia panoramica. Usando la pellicola è necessario utilizzare una fotocamera panoramica, che abbia quindi un obiettivo con un angolo di campo in grado di abbracciare una buona parte dell'orizzonte (ma difficilmente si superano i 120°), o che abbia un obiettivo rotante, ma anche in questo caso l'angolo di campo abbracciato non copre certo tutto l'orizzonte.

Tentare di unire manualmente una serie di stampe eseguite da una serie di negativi ottenuti con fotocamera su treppiede e ruotate di alcuni gradi per ogni scatto porta inevitabilmente alla visualizzazione delle giunture tra una stampa e l'altra.

Con una fotocamera digitale le cose sono invece decisamente più facili: dopo aver eseguito una serie di scatti che vadano a coprire tutto l'angolo dell'orizzonte che ci interessa unire in una sola foto, con un programma di fotoritocco è poi possibile giuntare i vari file separati fino ad ottenere un file unico. La procedura non è però così alla portata di tutti: per rendere invisibili le giunture bisogna essere molto esperti.

Una soluzione alla portata di tutti è invece un software appositamente studiato per la fotografia digitale panoramica.

Nikon propone Panorama Maker 3 della ArcSoft - www.arcsoft.com -

L'abbiamo provato e… ne abbiamo viste proprio delle belle.

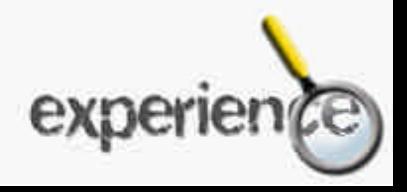

# **11** Superintendent Superintendent Superintendent Superintendent Superintendent Superintendent Pagina 2

### **Quattro modi di fare fotografie panoramiche**

Fotografia panoramica non significa solo un'immagine orizzontale di una porzione della scena inquadrata, infatti:

• **fotografia panoramica standard**: immagine composta da una serie di scatti orizzontali o verticali fino alla copertura di un angolo inferiore ai 360°

• **fotografia panoramica completa**: immagine composta da una serie di scatti orizzontali o verticali fino alla copertura dei un angolo di 360°

• **fotografia panoramica verticale**: immagine composta da una serie di scatti orizzontali o verticali a copertura di un soggetto, come un grattacielo, che non è possibile includere in uno scatto unico

• **fotografia a mosaico**: composizione di una serie di scatti adiacenti sia in orizzontale che in verticale a copertura di un soggetto, come un edificio, che non è possibile inquadrare in un unico scatto, o che si vuole fotografare con una qualità nettamente superiore a quella consentita da un unico scatto eseguito con l'accoppiata obiettivo/sensore della propria fotocamera digitale.

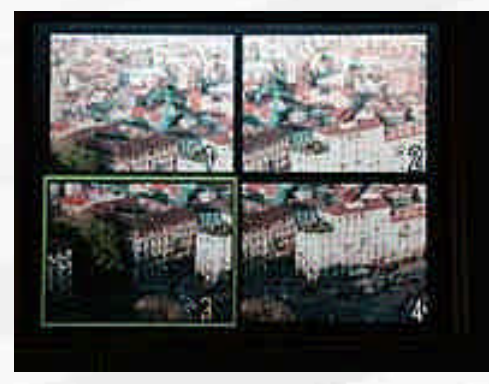

Dopo aver scattato la prima di quattro immagini utilizziamo il pulsante Quick per tenerla visibile sul monitor e passare allo scatto successivo. (immagine originale ottenuta rifotografando il monitor di una Nikon Coolpix 5000).

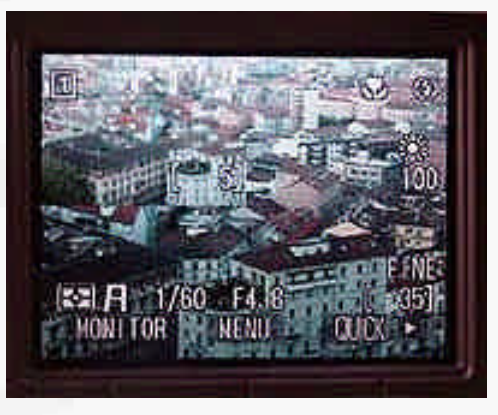

Con il pulsante Quick possiamo visualizzare da quattro a sei immagini contemporaneamente per previsualizzare, con una buona approssimazione, le aree sovrapponibili del nostro futuro mosaico. (immagine originale ottenuta rifotografando il monitor di una Nikon Coolpix 5000).

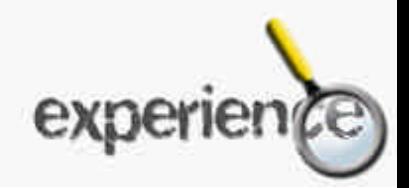

Per questa Experience ci siamo occupati di due applicazioni "trasversali": la fotografia panoramica verticale e a mosaico.

Per entrambe le applicazioni lo scopo è stato quello di costruire un file composto di dimensioni maggiori rispetto a quello singolo, passando da un'impostazione zoom tendenzialmente grandangolare del file singolo a un'impostazione medio tele per l'immagine composta.

Il risultato doveva essere quello di lavorare con una focale con una resa ottica superiore da un lato, e di aumentare il numero di informazioni leggibili dall'altro.

Un vantaggio da verificare era quello di costruire un'immagine con una prospettiva meno "cadente", grazie all'utilizzo della focale medio tele anziché grandangolare.

Il progetto è pienamente riuscito: siamo passati da immagini compresse dal peso medio di 1,5 Megabyte a immagini sempre compresse dello stesso soggetto con un peso medio superiore agli 8 Megabyte, e naturalmente con un aumento del dettaglio fine già visibile ad occhio nudo anche in stampe in formato A4.

Panorama Maker 3 è in grado di lavorare tanto con sequenze di immagini scattate in orizzontale che in verticale.

Le immagini devono però essere tutte scattate in uno dei due modi.

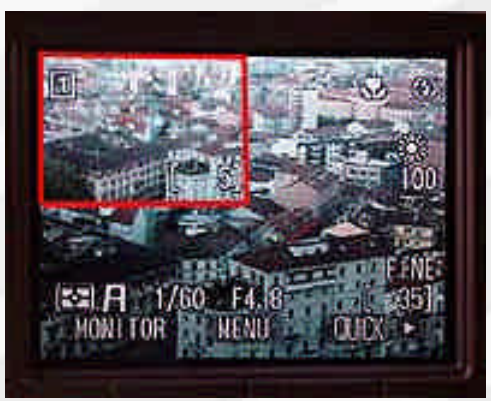

Ecco il riquadro di anteprima dell'immagine Quick 2 evidenziata in rosso.

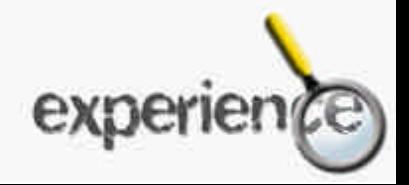

### **Le impostazioni in fase di ripresa**

La fotocamera da utilizzare potrà essere una qualsiasi Coolpix oppure anche una reflex professionale della serie D1 o D100.

In fase di ripresa dovranno essere escluse tutte le variabili possibili applicate dagli automatismi attivati dalla fotocamera ad ogni fotografia. Si partirà così con immagini molto simili in esposizione, contrasto e cromia riducendo le lavorazioni che il software dovrà fare in fase di montaggio automatico ed ottenendo conseguentemente migliori risultati qualitativi esasperati da approssimazioni quasi nulle.

Per questo lavoro è stata utilizzata una Nikon Coolpix 5000.

#### **Contrasto e Sharpness**

Il contrasto va settato normal e lo sharpness su off o normal: l'aumento del contrasto e dell'enfatizzazione del dettaglio dato dalla maschera di contrasto andrà eventualmente fatto successivamente con Photoshop.

#### **Messa a fuoco**

Se il soggetto è sufficientemente distante dalla fotocamera è preferibile lavorare in manual focus con il settaggio su "infinito", così da essere certi che la serie di immagini manterrà la messa a fuoco sul medesimo piano.

#### **White Balance**

Anche il bilanciamento del bianco è preferibile che sia settato su una modalità manuale, non necessariamente arrivando ad usare il "preset".

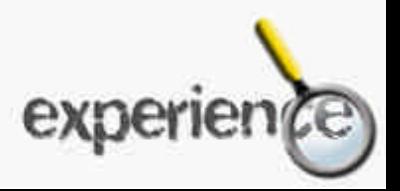

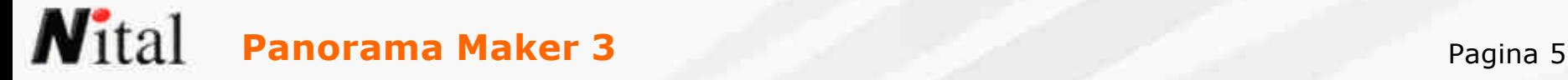

#### **Tempi e diaframmi**

Anche se Panorama Maker 3 è in grado di gestire perfettamente anche file con diversa esposizione, è preferibile lavorare con un'accoppiata tempo/diaframma fissa, settando l'esposizione su manual. Attenzione a monumenti con la parte superiore che va a cadere su un cielo nuvoloso. E' possibile che la fotocamera consigli un'accoppiata che si rivelerà poi insufficiente per le zone basse più scure del monumento; controlliamo quindi prima con degli scatti di prova l'accoppiata anche sulle zone prossime al terreno del monumento.

#### **Zoom**

E' fondamentale che la focale zoom impostata resti la medesima durante tutta la serie di scatti. Panorama Maker 3 è in grado di rilevare automaticamente il tipo di focale impostata. Se la focale in mm corrisponde con precisione a una di quelle già memorizzate nel programma, è anche possibile impostare durante il lavoro di unione la focale impiegata.

#### **Risoluzione e compressione**

Setteremo la fotocamera sulla minor compressione possibile, quindi "Fine", oppure nessuna compressione, quindi Tif. La risoluzione va naturalmente impostata sulla massima possibile consentita dalla fotocamera.

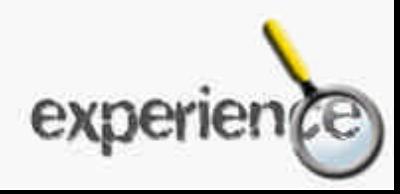

### **Treppiede**

anche se Panorama Maker 3 è abbastanza "tollerante" con la compositazione di immagini con inclinazione leggermente differente, nella pratica il programma tenderà a tagliare le parti dell'immagine esterne che non è riuscito a "croppare". Utilizzando un treppiede –che va naturalmente messo perfettamente in bolla- avremo la sicurezza di non eseguire scatti leggermente inclinati tra loro e quindi non facilmente sovrapponibili. Il programma, come dicevamo, è comunque "tollerante" in grado quindi di croppare anche serie di immagini non perfette e scattate a mano libera con un po' di attenzione.

Quindi: lavoriamo tranquillamente a mano libera in tutte le situazioni. Se invece dobbiamo lavorare per un lavoro vero e proprio, l'uso del treppiede è consigliabile.

Con fotocamera come la serie D1, D100 o come la Coolpix 5000, possiamo applicare alla slitta porta flash una livella a bolla (tipo Hama), così da poter tenere perfettamente sotto controllo la messa in bolla orizzontale della macchina. La bolla potrà anche essere incorporata nel treppiede impiegato.

#### **Previsualizzazione**

Per eseguire la miglior compositazione possibile consigliamo di effettuare una simulazione/prova del numero di scatti da eseguire e della corretta sovrapposizione prima di passare alla realizzazione della sequenza degli scatti "definitivi". Più gli scatti hanno area sovrapponibile tra loro meglio è: da un lato per una questione di riconoscimento delle parti comuni, dall'altro perché, nel caso per esempio di un'immagine verticale di un palazzo, se si effettuano scatti molto sovrapponibili, non ci sarà di conseguenza una grossa differenza, in termini di cambiamenti prospettici, tra uno scatto e l'altro e il software potrà ricostruire perfettamente il soggetto originale.

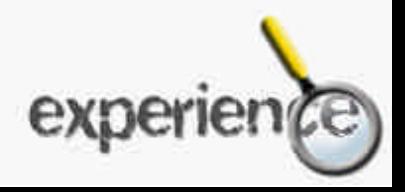

### **Lo scatto**

E' opportuno non lasciar trascorrere molto tempo tra uno scatto e l'altro, soprattutto in situazioni come una giornata nuvolosa dove il sole illumina a tratti il soggetto: se è vero che il software è in grado di "livellare" eventuali differenze espositive, non è in grado di inserire le ombre dove mancano: un soggetto illuminato di taglio porterà a immagini differenti se è illuminato o meno dal sole.

### **La funzione Quick Review**

Molte fotocamere Coolpix presentano la funzione Quick view che permette di rivedere immediatamente l'immagine appena scattata e, volendo, di mantenerla evidenziata come miniatura nell'angolo in alto a sinistra del monitor durante la composizione dell'immagine successiva. E' un sistema molto valido per poter preparare l'inquadratura successiva tenendo contemporaneamente sotto controllo quella precedente, in modo da individuare i punti di unione.

### **La funzione Panorama Assist**

Alcune fotocamere Nikon dispongono della funzione di ripresa assistita per la realizzazione di immagini panoramiche. Questa, oltre a settare automaticamente le più idonee impostazioni per l'esposizione, bilanciamento del bianco e orientamento della rotazione, suddivide la sequenza panoramica in una distinta cartella. In fase di ripresa visualizza in sovrimpressione sul monitor circa un terzo dell'immagine precedente per agevolare la "giunzione".

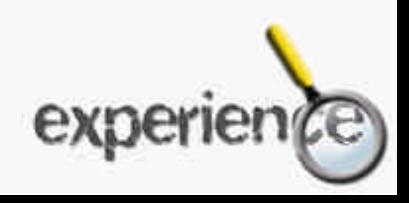

### **Dopo lo scatto**

Soprattutto se abbiamo utilizzato una funzione a mosaico, rivedendo le immagini sul display possiamo selezionarne da quattro a sei miniature contemporanee. Se l'immagine definitiva è composta dall'unione di quattro o sei immagini, sul display avremo quindi una previsualizzazione di tutte e quattro o sei le immagini contemporaneamente e potremo valutare con buona approssimazione sia se tutte le immagini sono state scattate con la macchina in bolla orizzontale, sia se ci sono dei punti di sovrapposizione sui due o tre lati comuni di ciascuna immagine.

Per poter sfruttare questa opportunità dovremo aver scattato con una precisa sequenza e cioè: per quattro immagini: alto sinistro, alto destro, basso sinistro, basso destro; per sei immagini (solo su linee di tre e colonne di due): alto sinistro, alto centro, alto destro, basso sinistro, basso centro, basso destro.

### **La post produzione**

Panorama Maker guida in modo molto intuitivo l'utente durante i vari passaggi di realizzazione dell'immagine finale. Se gli scatti sono stati effettuati con una fotocamera come la Coolpix 5000 e salvati in modalità "fine", il peso medio di ciascun scatto sarà normalmente superiore al Megabyte. Sommando sequenze di scatti che il programma dovrà decomprimere ed unire, sarà necessario utilizzare un computer dotato di RAM sufficiente per poter lavorare velocemente. Attraverso Panorama Maker è anche possibile editare l'immagine finale per quello che riguarda il contrasto e la luminosità.

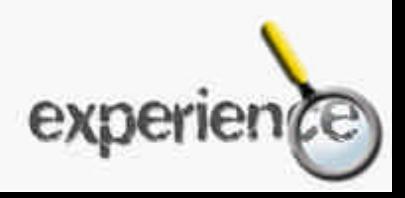

### **N**ital **Panorama Maker 3** Panorama Maker 3 Pagina 9

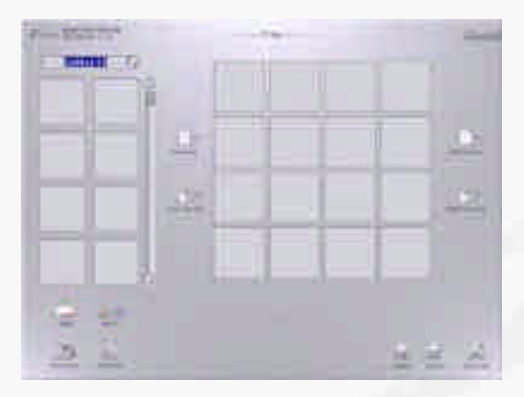

Attraverso questa maschera selezioniamo le immagini che vogliamo unire attraverso il comando "add"

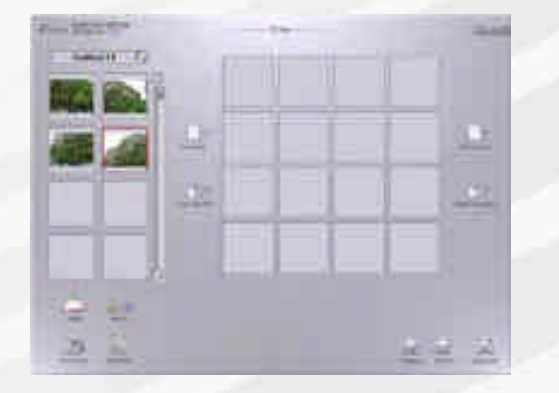

Le nostre quattro immagini selezionate; attraverso il comando "sort " possiamo cambiarne l'ordine in base a diversi parametri.

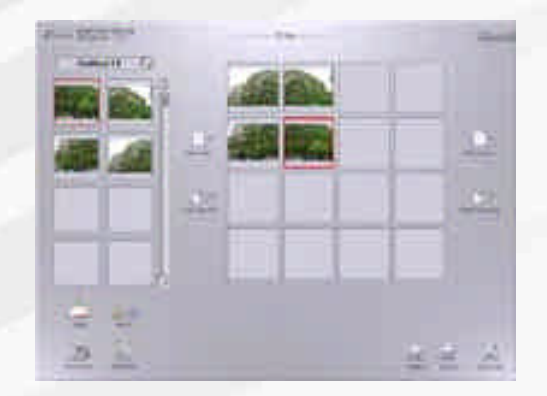

Trasciniamo manualmente le immagini nella traccia/mosaico di destra esattamente nell'ordine in cui vorremo poi vengano unite.

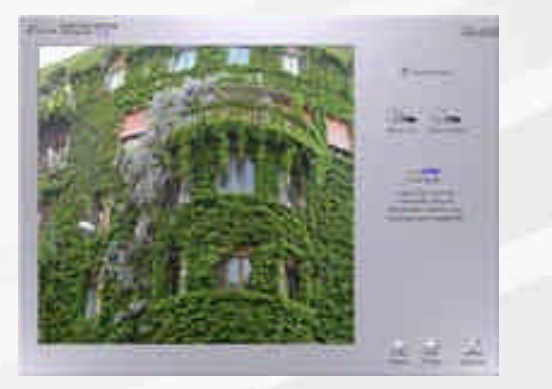

Dopo che le immagini saranno state unite potremo andare a verificare ed eventualmente modificare i punti di unione usando il "fine tune". Attivando la funzione "auto crop" permetteremo al programma di eliminare automaticamente le zone esterne dell'immagine non sovrapposte

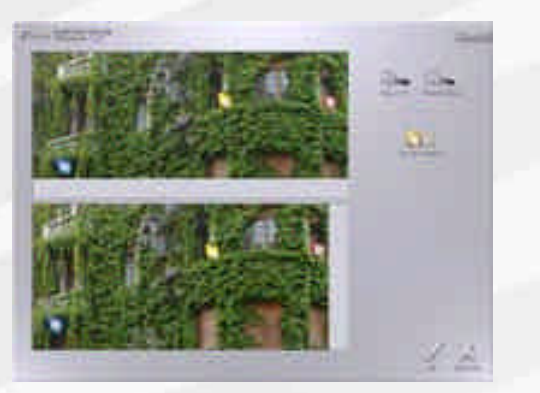

In questo caso abbiamo voluto spostare il punto di unione "2" in una zona dell'immagine più ricca di dettaglio per un'unione migliore

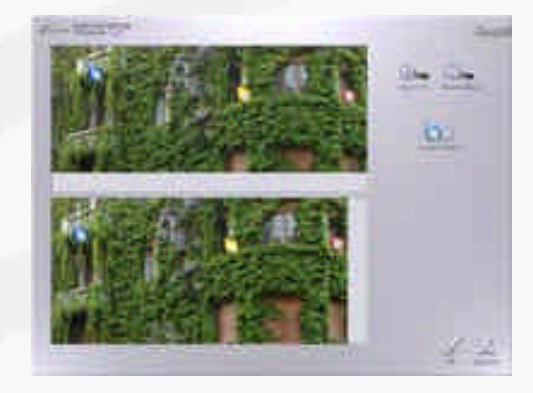

Ecco il punto di ancoraggio spostato al balcone superiore: i punti di ancoraggio vanno spostati manualmente su entrambe le immagini

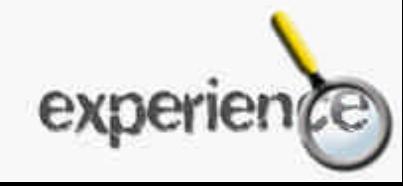

### **N**ital **Panorama Maker 3** Panorama Maker 3 Pagina 10

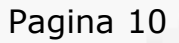

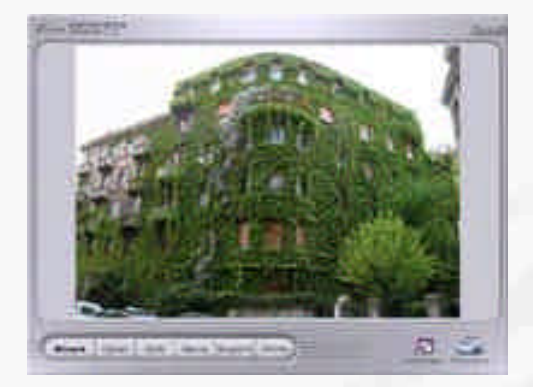

Il risultato finale pronto per essere salvato

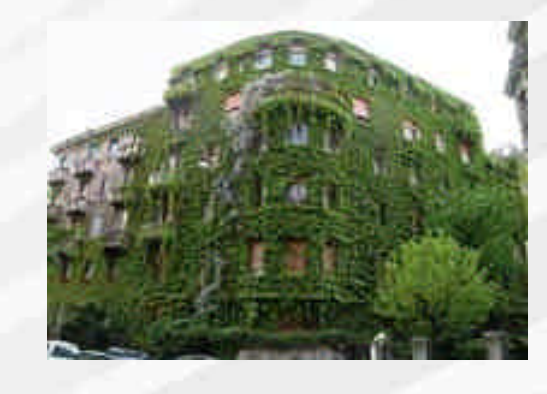

Ed ecco il file definitivo, salvato in jpg, dimensione 7,2 Megabyte!

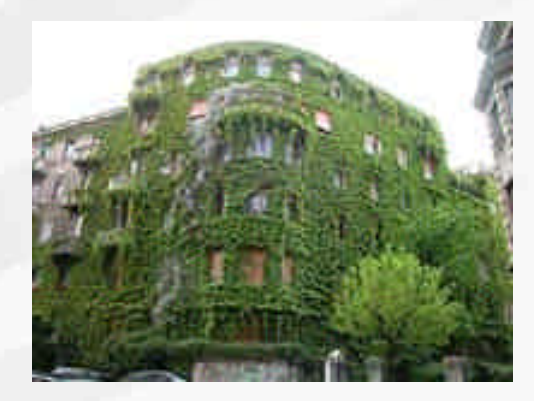

L'immagine scattata a singolo fotogramma: focale 7,1mm, dimensione 1,7 megabyte

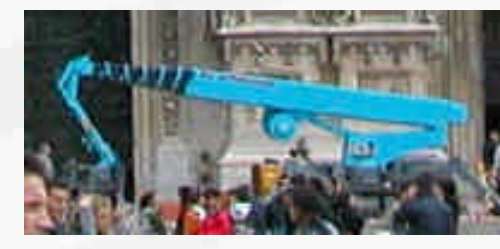

Un particolare dell'immagine a scatto singolo

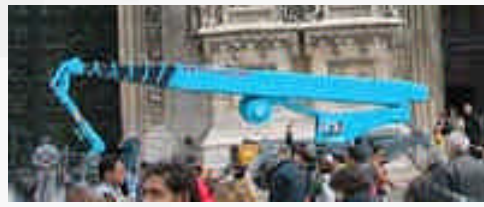

E lo stesso particolare estratto dall'immagine composta; è evidente la maggiore quantità di dettaglio: è visibile la marca della gru

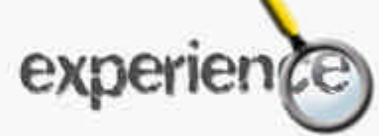

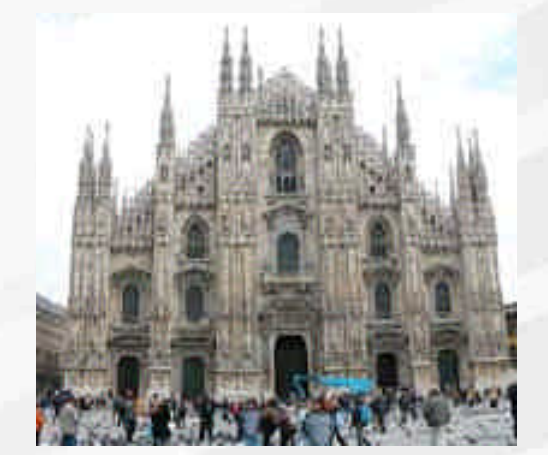

Un' immagine composta da quattro frame, dimensione file originale 7,8 Megabyte

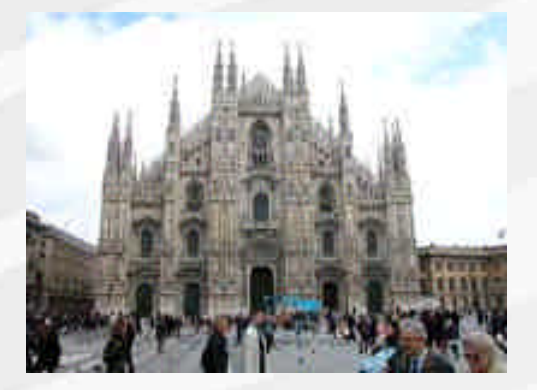

L'immagine originale a scatto singolo, 1,3 Megabyte

### **Conclusioni**

Abbiamo provato sul campo l'efficacia della soluzione. Le immagini ottenute presentano una nitidezza sensibilmente superiore rispetto alla scatto singolo e si prestano a ingrandimenti maggiori. Non è naturalmente possibile fare un confronto di merito tra la nitidezza che si ottiene con uno scatto singolo e quella di una composizione; si tratta di una somma matematica: sei scatti non equivalgono a un sensore sei volte maggiore (una buona parte di ciascuna immagine in realtà si sovrappone a quelle adiacenti) ma sicuramente a un sensore grande almeno il triplo. Ne consegue che il numero di informazioni e la nitidezza si triplicano.

Grazie alle ridotte aberrazioni prospettiche derivanti dall'utilizzo dello zoom su focali medio tele e alla possibilità di raddrizzare sensibilmente le fisiologiche linee cadenti, le applicazioni in campo di fotografia d'architettura possono essere considerate almeno come un'ottima alternativa economica all'utilizzo di un banco ottico o di una reflex dotata di obiettivo decentrabile e/o basculabile.

La funzione panorama verticale è l'ideale quando si vogliono fotografare costruzioni a sviluppo nettamente verticale, mentre la funzione "mosaico" si presta per soggetti con superfici di facciata più "quadrate".

Limitiamo per ora il campo di applicazione alla fotografia in esterni, architettura piuttosto che riprese di "grandi soggetti".

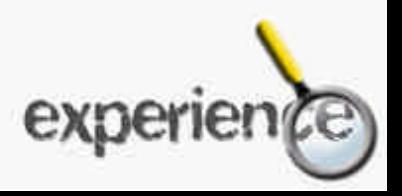

### **N**ital **Panorama Maker 3** Panorama 12

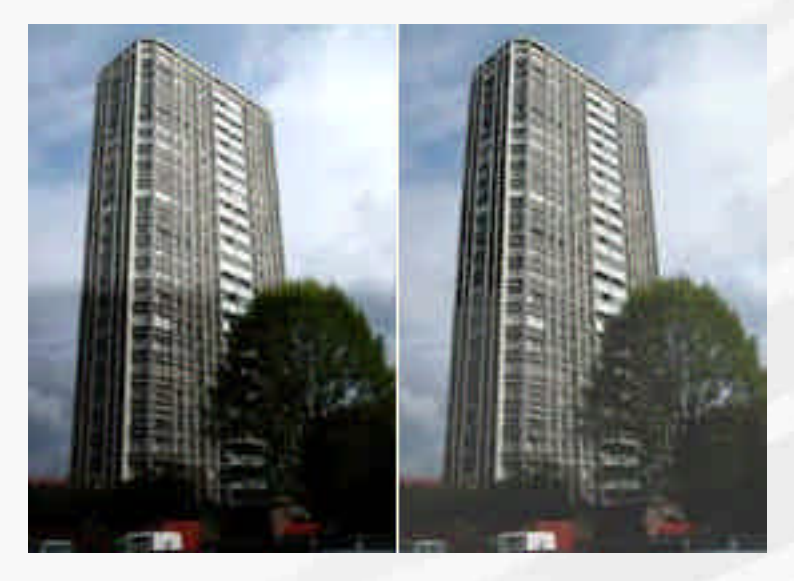

Ecco la fusione di due immagini aventi esposizione differente. Nella prima la funzione "auto exposure correction" non è stata selezionata.

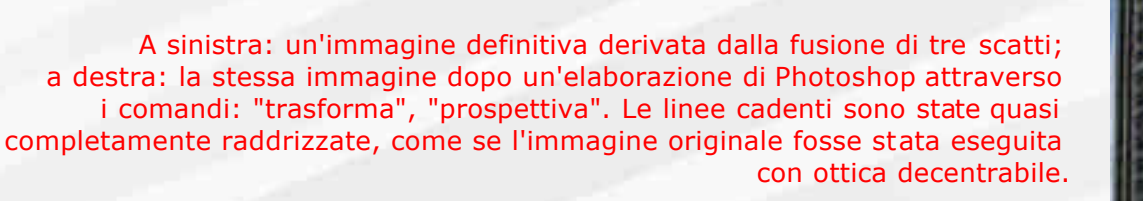

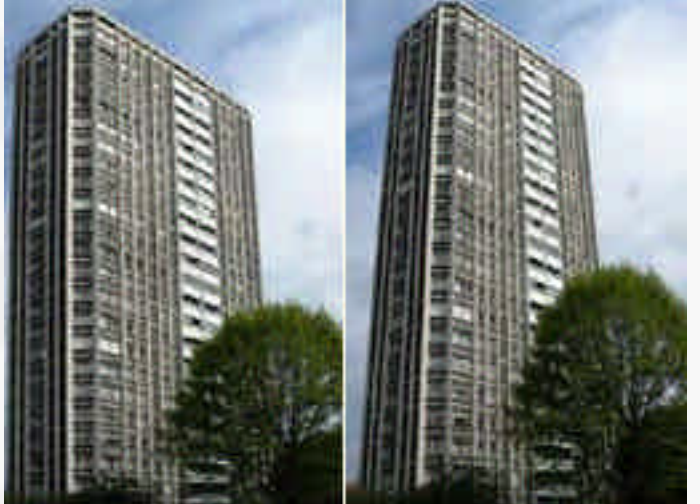

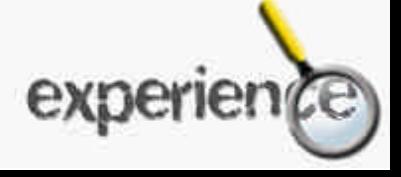

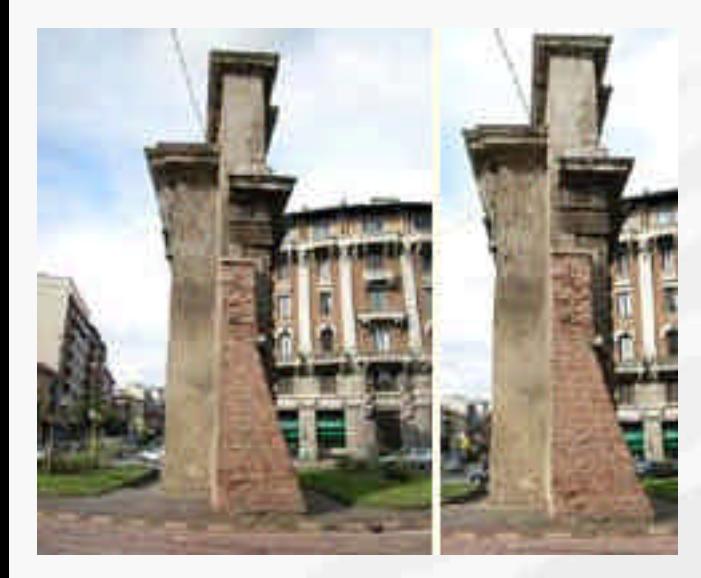

A sinistra: ancora un esempio, partendo dall'immagine a scatto singolo; a destra: la stessa immagine sommandone cinque

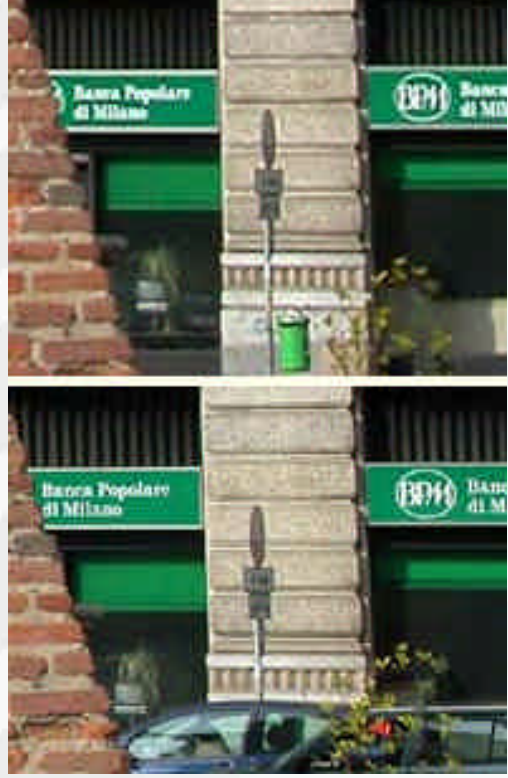

Ecco la differenza di dettaglio tra i due scatti: a sinistra un particolare dell'immagine risultante dall'unione di cinque.

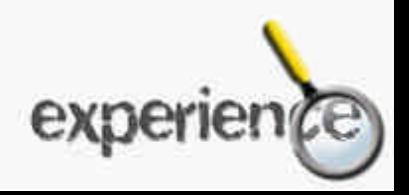

### $N$ ital **Panorama Maker 3** Panorama 14

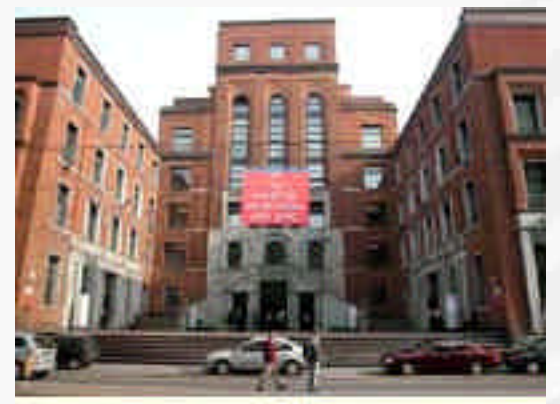

Una situazione al limite: ecco lo scatto iniziale eseguito con Coolpix e zoom sulla minima focale, 7,1mm. Sarebbe stato possibile ampliare l'angolo di campo con un aggiuntivo aumentando però contemporaneamente l'inclinazione delle linee cadenti. Non era possibile aumentare la distanza tra la fotocamera e la costruzione, poiché quest'ultima si affaccia su una strada relativamente stretta.

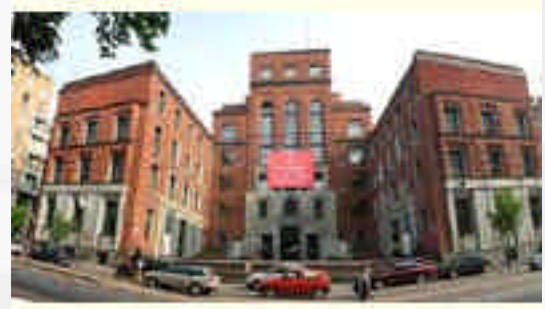

Ecco il risultato affiancando tre immagini scattate con la fotocamera in verticale.

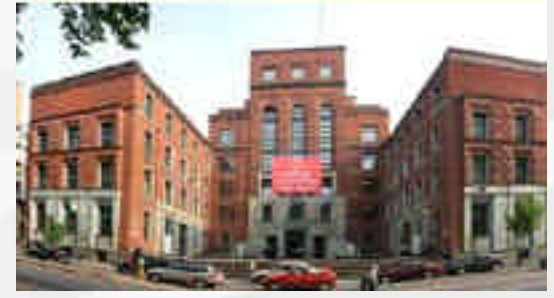

E' il risultato finale dopo un parziale raddrizzamento delle linee cadenti attraverso Photoshop. Anche se non c'è una perfetta corrispondenza in alcune zone della parte inferiore dell'immagine (scalinata, alcune auto, questo a causa dello spostamento delle stesse tra uno scatto e l'altro) il risultato finale è comunque accettabile. Lo zoom era impostato su 8,3mm. Il tempo trascorso tra il primo e il terzo scatto è stato di soli 15 secondi. Un risultato migliore si sarebbe avuto con una sequenza di almeno 6 immagini scattate in orizzontale e con una focale più tele.

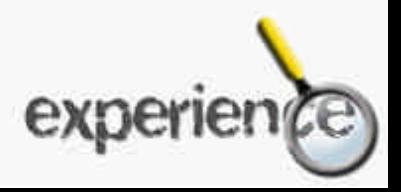